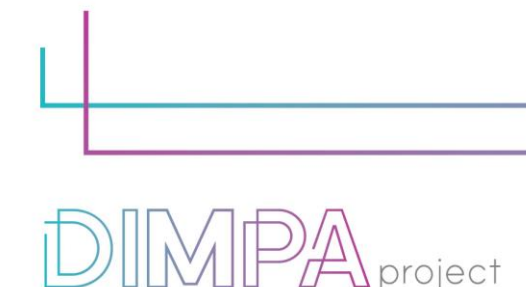

# EXPLANATORY SHEETS: BOOK CREATOR

Publishing for All

Reminder: These roadmaps will allow a better understanding of the workflow of digital interactive contents production through practical recommendations and testimonies of professionals.

In that way, we intend to support learners and teachers in their learnings but also after the training, in their practical working life.

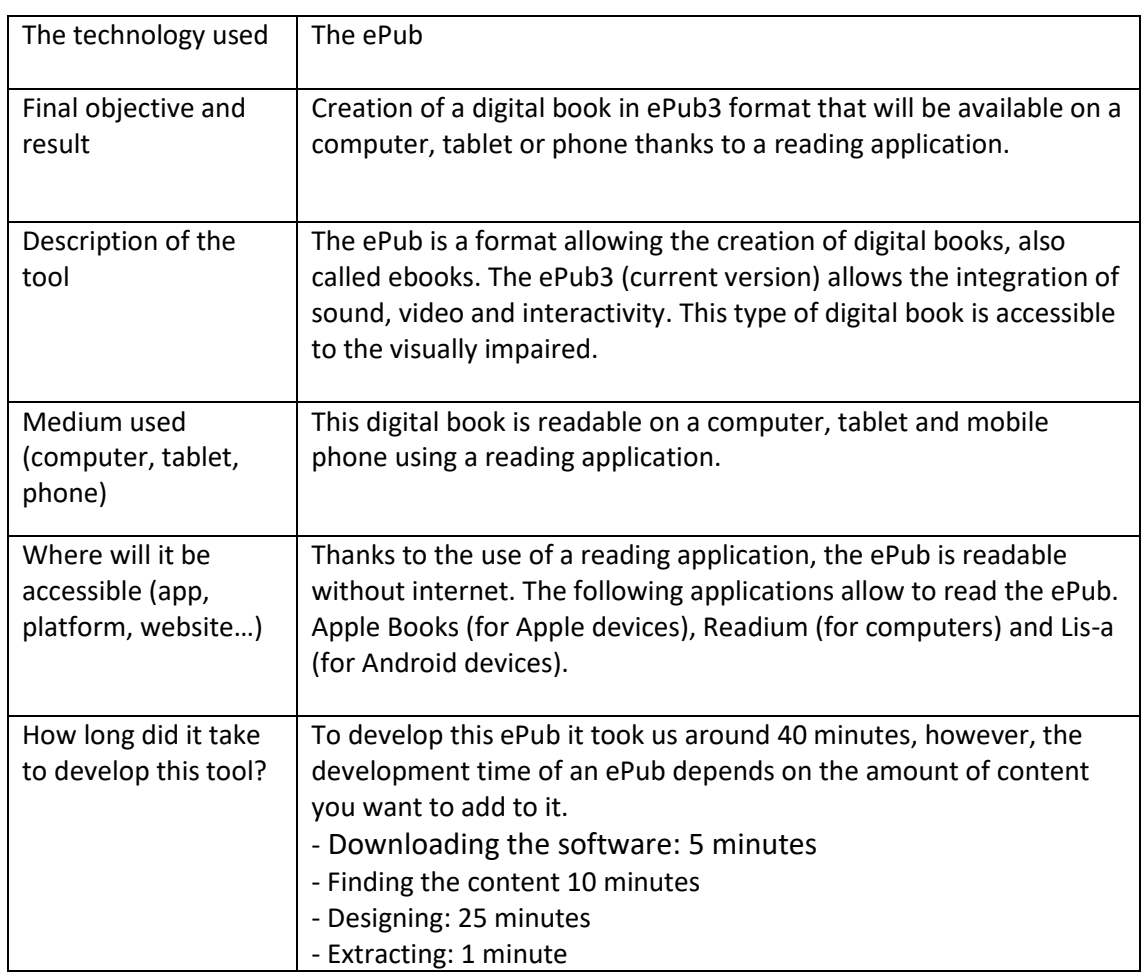

#### **1. About the technology**

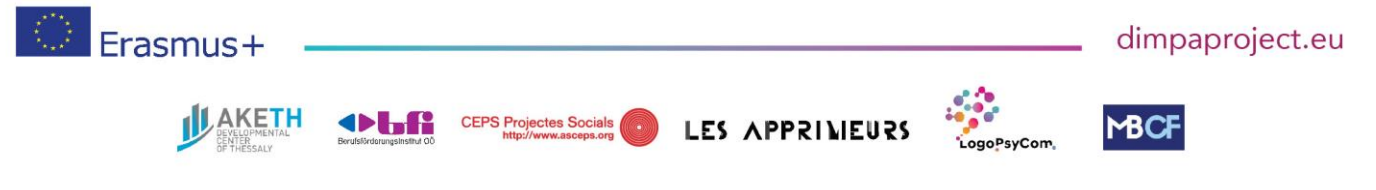

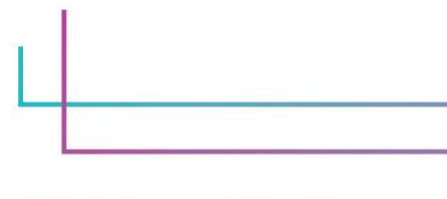

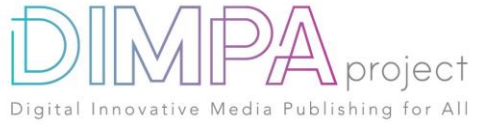

#### **2. Used software**

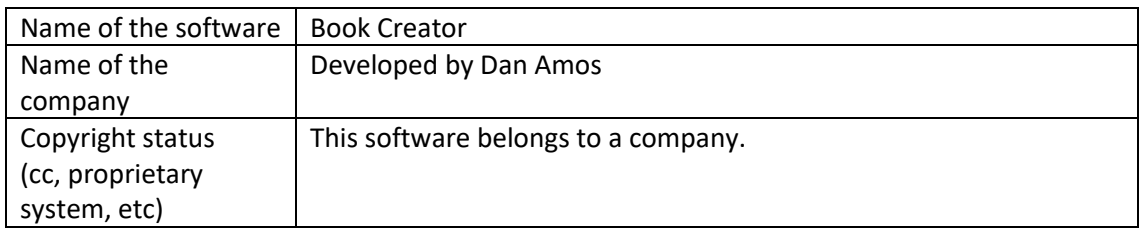

In case you have used additional resources for the content of your tool, please describe them below:

None.

# **3. Cost**

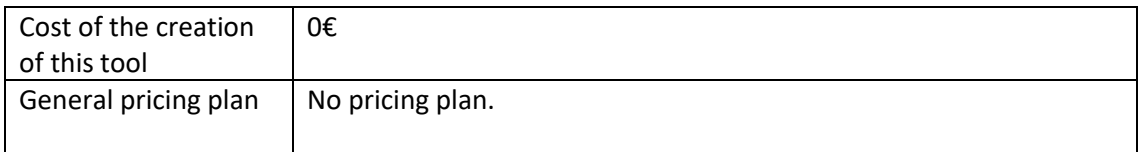

In case you have used additional resources for the content of your tool, please detail their cost below:

None.

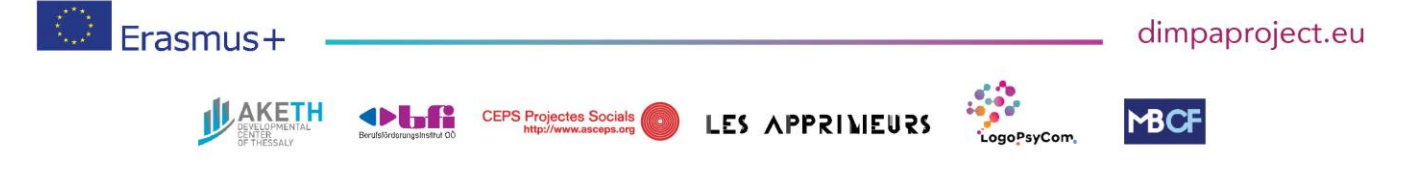

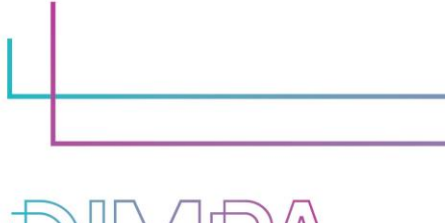

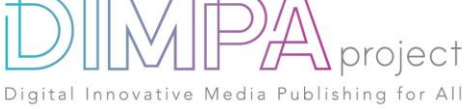

#### **4. Steps of production**

Please describe each step of the production of the tool Design phase

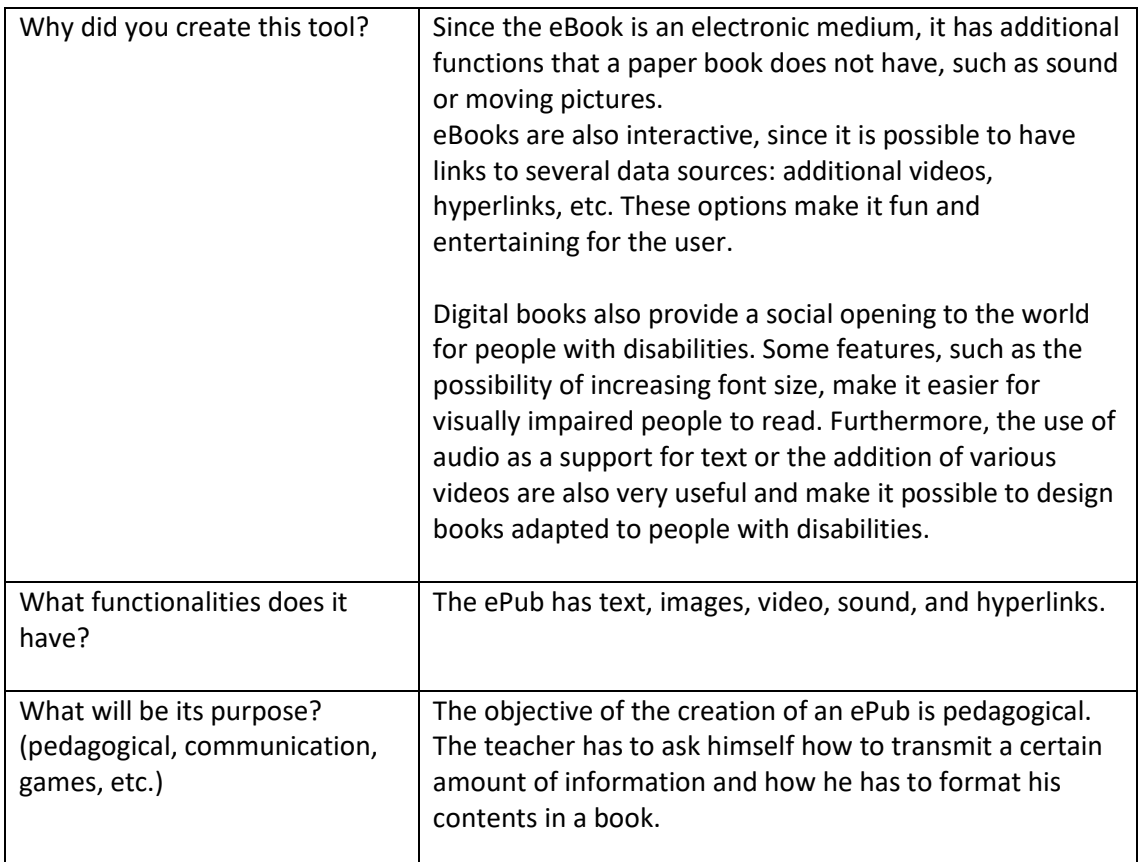

![](_page_2_Picture_6.jpeg)

![](_page_3_Picture_1.jpeg)

![](_page_3_Picture_2.jpeg)

# **5. Creation phase**

Please name and describe below the different steps in the creation of the tool (min 5)

![](_page_3_Picture_87.jpeg)

![](_page_3_Picture_6.jpeg)

![](_page_4_Picture_1.jpeg)

project Digital Innovative Media Publishing for All

![](_page_4_Picture_84.jpeg)

![](_page_4_Picture_4.jpeg)

![](_page_5_Picture_1.jpeg)

![](_page_5_Picture_2.jpeg)

![](_page_5_Picture_3.jpeg)

![](_page_5_Picture_4.jpeg)

![](_page_6_Picture_1.jpeg)

![](_page_6_Picture_2.jpeg)

![](_page_6_Picture_3.jpeg)

![](_page_6_Picture_4.jpeg)

![](_page_7_Picture_1.jpeg)

![](_page_7_Picture_2.jpeg)

![](_page_7_Picture_33.jpeg)

![](_page_7_Picture_4.jpeg)

![](_page_8_Picture_1.jpeg)

![](_page_8_Picture_2.jpeg)

![](_page_8_Picture_71.jpeg)

![](_page_8_Picture_4.jpeg)

![](_page_9_Picture_1.jpeg)

![](_page_9_Picture_2.jpeg)

![](_page_9_Picture_3.jpeg)

![](_page_9_Picture_4.jpeg)

![](_page_10_Picture_1.jpeg)

![](_page_10_Picture_2.jpeg)

![](_page_10_Picture_77.jpeg)

![](_page_10_Picture_4.jpeg)

![](_page_11_Picture_1.jpeg)

![](_page_11_Picture_2.jpeg)

![](_page_11_Picture_58.jpeg)

![](_page_11_Picture_4.jpeg)

![](_page_12_Picture_1.jpeg)

![](_page_12_Picture_2.jpeg)

![](_page_12_Picture_69.jpeg)

![](_page_12_Picture_4.jpeg)

![](_page_13_Picture_1.jpeg)

![](_page_13_Picture_2.jpeg)

![](_page_13_Picture_182.jpeg)

# **6. Test phase**

Has the tool been tested by somebody else than you?

- If yes, please fill in the following questions
- If no, go to question 7

![](_page_13_Picture_183.jpeg)

#### Please describe the test of the tools

- Presentation of various enriched digital publications.
- Joint identification of the innovative actors (design, production, distribution) in this field.
- Exchange on new modes of storytelling
- Discussion on possibilities and limitations of the enriched epub3 format. Overview of reading media and software (differences and compatibility)
- Reconstruction of the model with the participants in epub3 format
- Modes of diffusion and distribution

#### What did you learn from it?

- Identify the possibilities and constraints of the epub3 format
- Designing an enriched publication and producing the associated working papers
- Creating an enriched publication using Book Creator
- Disseminate this enriched publication

![](_page_13_Picture_21.jpeg)

![](_page_14_Picture_1.jpeg)

![](_page_14_Picture_2.jpeg)

# Did you change anything in the content after the test? No changes were made after the test.

# If so, please explain the different steps:

![](_page_14_Picture_113.jpeg)

# **7. Inclusive approach**

What action did you implement to make this tool inclusive to as many users as possible?

Digital book features such as increased font size, audio and video are useful because they make reading easier for the visually impaired.

# **8. Good / bad practices**

![](_page_14_Picture_114.jpeg)

![](_page_14_Picture_11.jpeg)

![](_page_15_Picture_1.jpeg)

![](_page_15_Picture_89.jpeg)

ublishing for All

What recommendation would you give to people creating such tool or creating content on this technology?

Creating an account will automatically create a personal library and give you access to online creation and publishing tools. Unlike the iPad application, which does not require an internet connection, you must be logged in to use the tool on Chrome. The basic version is free, the paid version offers more storage space for books and the ability to work simultaneously on the same book.

Feel free to use the "Combine books" function! If several of you are working on the same book subject and you have, for example, imagined a canvas (text and pre-set size), you can assemble your books in order to have a uniform final product! At this stage it is important that each album has a title so that you can combine the albums properly. To combine your book with other creations made on Book Creator for Chrome, click on the multiple book's icon on the left. You will be able to access several options including "Combine books".

![](_page_15_Picture_6.jpeg)